# **1. These are the tasks to check BEFORE getting on the aircraft:**

## 1.1. Anti-virus and Windows security vulnerability:

- Ensure the anti-virus software has updated with the latest definition.
- Ensure Windows operating system has the Ransomware patch installed. (see FAAM IT if in doubt)
- Ensure all USB flash drives are virus checked using the anti-virus scanning laptop provided by FAAM.

#### 1.2. For carrying on Laptop:

- Ensure the Network setting is set to **DHCP (Obtain an IP address automatically)**
- If you wish to view the live data stream whilst in-flight, a web-browser (such as **Internet Explorer, Firefox**) will be required. Also, download and install **Java 7 Update 1 (32-bit)** or obtain the executable from step 2.7 below or ask FAAM IT for a copy. (Note: **Java version 8 onwards will not work!**).
- To synchronise the machine with the time server, install **AboutTime** (Note: for Windows 7, the machine can be synchronized from the machine's clock -> Internet Time) http://www.arachnoid.com/abouttime/index.html
- To connect to a specific remote machine, download & install **VNC viewer**. (Beware of the correct destination machine's IP when used, ask if in doubt) <http://www.realvnc.com/>
- To use Google Earth, download **Goole Earth**, http://www.google.com/earth/index.html
- To use printer on aircraft, install **HP 6940 printer driver** http://h20000.www2.hp.com/bizsupport/TechSupport/DriverDownload.jsp?prodNameId=4680 03&taskId=135&prodSeriesId=468001

## **2. These are the tasks to check BEFORE take-off:**

2.1. To set About Time with the time servers:

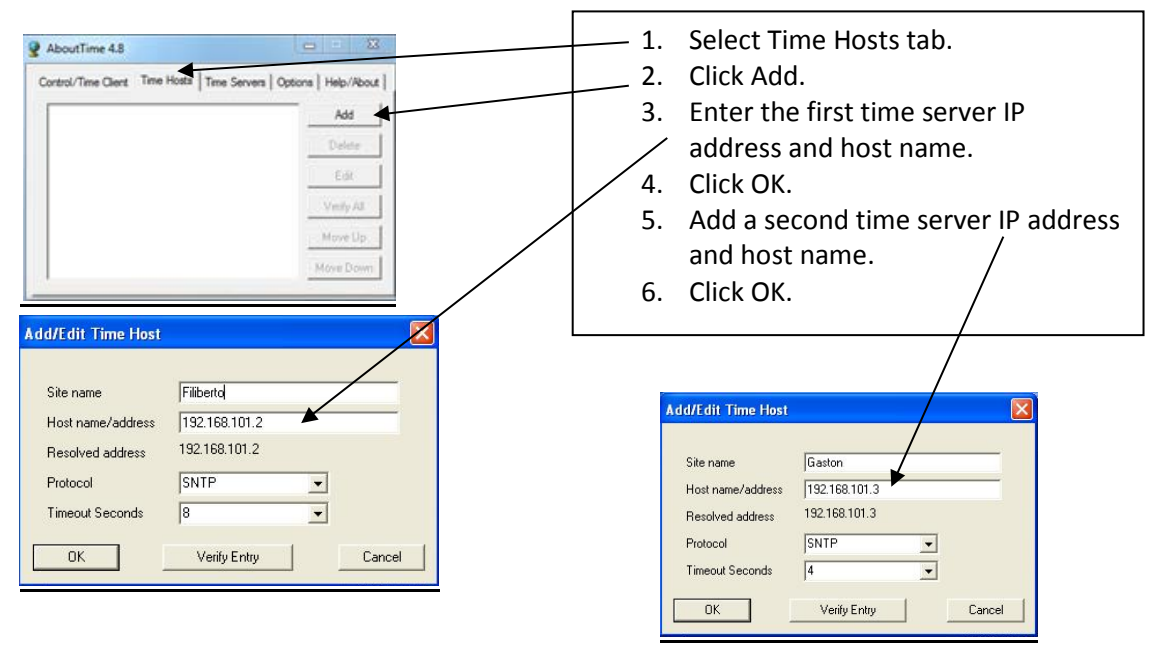

### 2.2. To view data on DECADES:

- **http://192.168.101.108**
- or
- **http://192.168.101.110**
- 2.3. To view Track Plot:
- **http://192.168.101.105/map.html**
- 2.4. Before using Google Earth:
- Type **192.168.101.105** at the address bar, click **GLUXE KML file** icon and save the kml file.
- 2.5. To make screen grab:
- There is a copy of **SnagIt** on Flight Manager machine (see below on how to access the FAAM Software Pack directory)
- 2.6. To access flight folders, map network drive to:
- **\\192.168.101.180\flt\_folders**
- 2.7. To access FAAM software packs, map network drive to:
- **\\192.168.101.180\FAAMsoftwarepack**
- 2.8. To access Flight Manager Documents, map network drive to:
- **\\192.168.101.180\Flight\_Manager\_Docs**
- 2.9. To connect aircraft printer
- Add printer using the IP address **192.168.101.158**